# YOOMOVE

# **MANUEL D'UTILIS AT I O N U SER'S MANUA L**

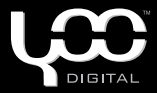

# YOOMOVE Ч О '  $\mathbf{P}$

# FRANCAIS

# Sommaire

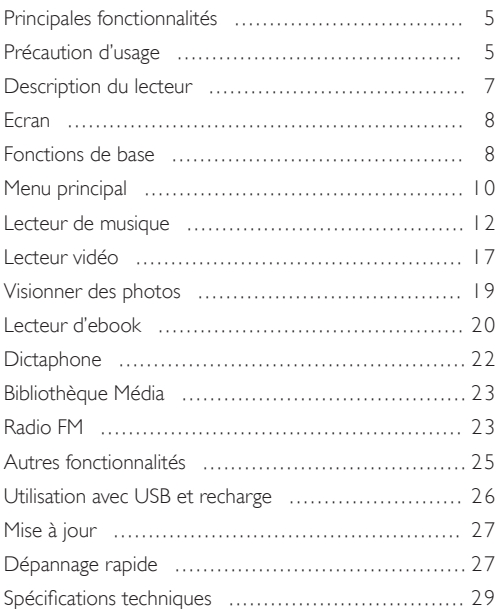

- Ce manuel ne fournit que des informations et des instructions d'utilisation.
- Yoo Digital se réserve le droit de modifier les spécifications et autres informations sans notification préalable.
- Le logiciel, la musique, les films etc. sous copyright sont protégés par les lois en vigueur dans votre pays.
- La forme et la couleur de votre produit peuvent être différentes de celles des illustrations.
- Les paramètres par défaut des écrans peuvent différer de ceux présentés ici.

#### PRINCIPALES FONCTIONNALITÉS

- Ecran TET 2.4 pouces QVGA (résolution: 320\*240)
- Formats audio compatibles MP3 / WMA / FLAC / APE / AAC. Compatible MS PLAY FX
- Formats vidéo compatibles AVI, RM, RMVB, FLV, WMV
- Formats image compatibles JPEG/BMP/GIF
- Micro intégré et fonctionnalités d'enregistrement étendues
- Récepteur et émetteur radio FM intégré (transmet de la musique à votre radio)
- Lecture de fichiers Texte avec marque-pages
- Peut être utilisé comme support de stockage amovible
- Fonctionnalité d'économie d'énergie: contrôle de la luminosité de l'écran, extinction automatique, mise en veille
- Modes équaliseur multiples et modes repeat multiples
- Multilingue (20 langues disponibles)
- Compatible avec les systèmes Win2000, Win XPVista OS. Pas de pilote requis pour windows 2000 et au-delà.
- Multi-tâches vous pouvez écouter de la musique tout en lisant un livre ou en regardant des photos

*\* Les termes de la garantie ainsi que les caractéristiques et spécifications du produit sont susceptibles de modification sans notification préalable.*

#### Précautions d'usage

1.N'utilisez pas l'appareil dans des conditions atmosphériques extrêmes, soit de froid, de chaleur, de poussière, d'humidité ou à proximité d'un champ magnétique. Ne le laissez pas exposé au soleil.

2.Ne soumettez pas l'appareil à des chocs ou à des chutes.

- 3. La longévité de la batterie dépend de l'utilisation qui est faite du baladeur, du fabricant et de la date de fabrication.
- 4.Veuillez charger la batterie dans les cas suivants : A. L'icône de la batterie indique qu'elle est déchargée. B. Le baladeur s'éteint automatiquement, même après redémarrage. C. Les touches restent sans effet.
- 5. Pendant le formattage du disque ou une procedure de téléchargement, ne déconnectez pas le baladeur du PC, sous peine d'endommager les fichiers contenus sur le baladeur, voire le baladeur lui-même.
- 6. Les décharges statiques sur le câble pendant que le baladeur est connecté à un ordinateur peut endommager les fichiers du baladeur.
- 7. Le baladeur se recharge lorsqu'il est connecté à un PC via le câble USB fourni.
- 8.Ce baladeur ne contient aucune pièce remplaçable par l'utilisateur. Le démontage du produit peut l'endommager définitivement et annuler la garantie. Veuillez vous référer au chapitre "Dépannage rapide" en cas de problème.
- 9.Yoo Digital se réserve le droit d'apporter des améliorations au produit. La différence de système et de logiciel peut avoir un effet certain sur ses performances et ses fonctionnalités. Les modifications peuvent être apportées sans notification préalable.
- 10.Les illustrations du présent manuel peuvent différer légèrement du produit réel.
- 11.Respectez les lois du copyright en vigueur dans votre pays.

#### Description du lecteur

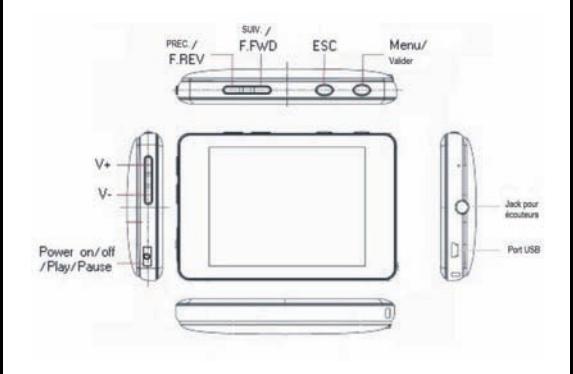

#### **ECRAN**

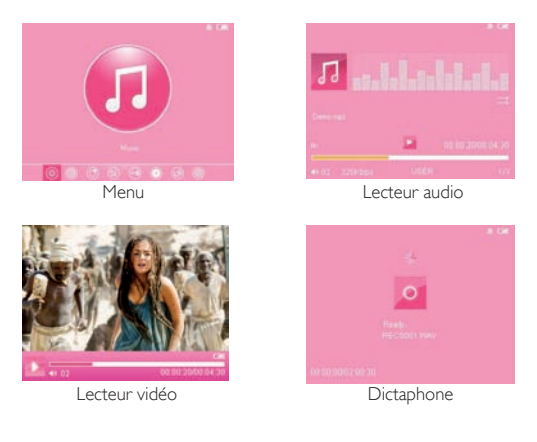

#### Fonctions de base

#### • Marche/arrêt

- Marche : poussez le bouton d'allumage vers le repère rouge et maintenez-le dans cette position pendant trois secondes : le lecteur démarre et affiche le menu principal.

- Arrêt : poussez le bouton d'allumage vers le repère rouge et maintenez-le dans cette position pendant trois secondes.

#### • Verrouillage/Déverrouillage

En mode vidéo, audio ou dictaphone, il est possible de verrouiller les touches du lecteur afin d'éviter toute manipulation involontaire.

- Verrouillage : maintenez appuyé les bouton ESC.

- Déverrouillage : en mode Verrouillage, maintenez appuyé le bouton ESC.

#### • Répétition de séquence A-B

En mode audio, appuyez sur la touche "M" pendant environ 2 secondes pour accéder au mode Répétition de séquence A-B. L'écran affiche un "A" en bas à droite pour signaler le début de la séquence. Appuyez de nouveau sur la touche "M" pendant environ 2 secondes. L'écran affiche un "B" en bas à droite pour signaler la fin de la séquence pour afficher le signal "B" pour valider la fin de la séquence B. L'écran affiche à présent le signal "A-B" et le mode Répétition de séquence A-B est activé : le lecteur joue cette séquence. Pour désactiver le mode "Répétition de séquence A-B", appuyez sur la touche "M" pendant environ 2 secondes.

#### • Ré-initialisation

Si votre lecteur ralentit, se bloque et devient incontrôlable en cours de lecture, appuyez sur le bouton Marche/arrêt pour arrêter le lecteur. Rallumez le lecteur ainsi que décrit ci-dessus.

#### • Connexion à l'ordinateur et transfert de fichiers

Allumez votre ordinateur et connectez le lecteur à l'aide du câble USB fourni. Votre ordinateur reconnaît le lecteur en tant que disque amovible et permet le transfert et la gestion de vos fichiers sur le lecteur, sans installation préalable de pilote.

#### • Contrôle du volume

En mode de lecture audio ou vidéo, vous pouvez augmentez ou diminuez le volume à aide des touches V+ ou V-.

#### • F/FWD & F/REV

En mode de lecture audio ou vidéo, maintenez appuyées les touches PREVIOUS ou NEXT pour effectuer une avance ou un retour rapide. Relâchez la touche lorsque vous avez atteint le point voulu.

#### • Piste Préc./Suiv.

En mode de lecture audio ou vidéo, appuyez sur les touches PRE-VIOUS ou NEXT pour lire le fichier suivant ou précédent.

#### • Recharge de la batterie

La batterie du lecteur se recharge lorsque vous connectez celui-ci à votre ordinateur à l'aide du câble USB fourni. La durée du chargement est de 4 heures dans le cas où le lecteur serait complètement déchargé. L'ordinateur doit resté allumé pendant l'opération de chargement. Le menu du lecteur n'est pas accessible lorsque le lecteur est connecté à un ordinateur pour un transfert de fichier ou un chargement.

#### MENIJ PRINCIPAL

Le menu principal s'affiche dès lors que le lecteur est allumé. Appuyez sur les touches PREVIOUS ou NEXT pour sélectionner la fonction voulue (Musique, Vidéo, Photo, Livre électronique, dictaphone, autres fonctions, Navigateur, Paramètres). Appuyez sur la touche "M" pour accéder au menu de la fonction sélectionnée. Appuyez sur la touche "ESC" pour revenir au menu ou au répertoire précédent.

#### • Paramètres

Au menu principal, sélectionnez la rubrique voulue puis appuyez

sur "M" pour valider votre choix et avoir accès aux options de la rubrique. Appuyez sur PREVIOUS ou NEXT pour sélectionner une option. Appuyez sur "ESC" pour revenir au menu ou répertoire précédent.

#### • Affichage

Cette option règle la luminosité de l'écran ainsi que le délai avant la mise en veille automatique.

- Eclairage : 5s, 10s, 15s, 20s, 30s, toujours allumé.

- Luminosité : Un, Deux, Trois, Quatre, Cinq. Plus le chiffre est élevé, plus l'écran est lumineux. L'option choisie affecte la longévité de la batterie.

- Eclairage : "Noir" ou "Pénombre" sont les options disponibles, lorsque le lecteur se met en mode "économie d'énergie". L'option choisie affecte la longévité de la batterie.

- Statut d'affichage : options disponibles "Caché" ou "Affiché". Le système affiche ou pas les informations sur l'écran en fonction de cette option.

#### • Système

Cette option n'est utilisée que pour mettre à jour ou restaurer le système et ne devrait être modifiée que sur avis technique spécifique.

- Mise à jour : sélectionnez "YES" ou "NO" pour poursuivre l'opération ou pour l'annuler. Appuyez sur "M" pour valider votre choix.

- Restauration : sélectionnez "YES" ou "NO" pour restaurer les paramètres d'usine du lecteur. Appuyez sur "M" pour valider votre choix.

• Bureau : sept papiers peints au choix.

#### • Langue

Sélectionnez la langue d'affichage voulue pour les menus à l'aide des touches PREVIOUS ou NEXT. Appuyez sur "M" pour valider votre choix. Appuyez sur "ESC" pour revenir au menu précédent.

#### • Information Système

Cette option affiche les informations relatives au système utilisé par votre lecteur : fabricant, nom de produit, identifiant de la version principale, identifiant du système, mémoire interne. Appuyez sur "ESC" pour revenir au menu précédent.

#### • Mise en veille automatique

Cette option permet de définir le délai de mise en veille automatique suite à la dernière commande effectuée. Appuyez sur PREVIOUS ou NEXT pour surligner la valeur choisie (3s, 5s, 10s, 15s, 20s, pas de mise en veille automatique). Appuyez sur "M" pour valider votre choix. Appuyez sur "ESC" pour revenir au menu précédent.

#### Lecture de musique

Au menu principal, sélectionnez la rubrique Musique puis appuyez sur "M" pour valider votre choix et avoir accès aux options de la rubrique Musique.

Le menu vous permet d'afficher vos fichiers audio en fonction des critères suivants :

Musique en cours de lecture (si vous en écoutez déjà une), toutes les pistes, Par Artiste, Par Album, Genre, Mes favoris, Enregistrements (du dictaphone) ou par liste de répertoire.

*\*\*La mise à jour de la bibliothèqe Medialib concerne le menu Musique et trie les fichiers média par rubrique. Il est recommandé de lancer*  *la mise à jour après chaque transfert de fichiers vers votre lecteur. Le tri effectué sur les fichiers dépend des informations incluses dans les tags MP3.*

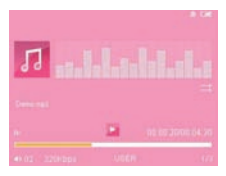

Appuyez sur PREVIOUS ou NEXT pour sélectionner le critère de recherche voulu pour vos pistes audio puis appuyez sur la touche "M". Appuyez sur les touches PREVIOUS ou NEXT pour sélectionner une piste puis appuyez sur "M" pour lancer la lecture de la piste. Appuyez sur "ESC" pour revenir au menu ou répertoire précédent.

- 1. En cours de lecture, appuyez sur la touche "ESC" pendant environ 2 secondes pour accéder au mode Répétition de séquence A-B. L'écran affiche un « A » en bas à droite pour signaler le début de la séquence. Appuyez de nouveau sur la touche "ESC" pendant environ 2 secondes pour afficher le signal « B » pour valider la fin de la séquence B. L'écran affiche à présent le signal « A-B » et le mode Répétition de séquence A-B est activé : le lecteur joue cette séquence. Pour désactiver le mode « Répétition de séquence A-B », appuyez sur la touche ESC pendant environ 2 secondes.
- 2. En cours de lecture, vous pouvez augmentez ou diminuez le volume à aide des touches V+ ou V-. Appuyez légèrement sur la touche Marche/arrêt pour interrompre la lecture et une nouvelle fois pour la reprendre.
- 3. En cours de lecture, appuyez sur les touches PREVIOUS ou NEXT pour passer à la piste suivante ou précédente. Maintenez appuyées les touches PREVIOUS ou NEXT pour une avance ou un retour rapide. Relâchez la touche lorsque vous avec atteint le point voulu.
- 4.Dans la rubrique "Toutes les musiques", appuyez sur les touches PREVIOUS ou NEXT pour sélectionner la piste voulue. Maintenez appuyez la touche NEXT pendant 2 secondes. L'écran affiche les options "Ajouter aux favoris" et "Sortir". Appuyez sur les touches PREVIOUS ou NEXT pour sélectionner l'option "Ajouter aux favoris". Appuyez sur la touche "M" pour valider votre choix et ajouter la piste à vos favoris. Ou bien, sélectionnez "Exit" puis appuyez sur la touche "M" pour valider votre choix et revenir au menu précédent.
- 5.Dans la rubrique "Répertoire", maintenez appuyez la touche NEXT pendant 2 secondes. L'écran affiche une boîte de dialogue concernant la suppression de fichier : utilisez les touches PRE-VIOUS ou NEXT pour choisir "YES" ou "NO" puis appuyez sur la touche "M" pour confirmer votre choix.
- 6. En cours de lecture, appuyez sur la touche "M" pour afficher les options de lecture (*Mode Repeat, Mode Lecture, MSEQ, Equaliseur,*

*Equaliseur personnalisé, Affichage, Pas de fréquence, Réglage de al fréquency*)

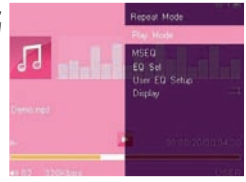

#### • Mode Repeat

- Une fois : la lecture s'arrête après la piste en cours.
- Repeat : répète la piste sélectionnée.
- All : répète une fois toutes les pistes du répertoire sélectionné.

- All Repeat : répète en boucle toutes les pistes du répertoire sélectionné.

- Intro : répète les 10 premières secondes de toutes les pistes du répertoire (lorsque la lecture est terminée, le lecteur se met en mode de lecture normal)

- Mode lecture : lecture dans l'ordre ou dans un ordre aléatoire.
- MSEO : options 3D, Bass, LEO
- Equaliseur : 8 options disponibles Normal/MSEQ/Rock/Pop/ Classic/Bass/Jazz/Personnalisé

• Equaliseur personnalisé :

Appuyez sur les touches PREVIOUS ou NEXT pour sélectionner la fréquence. Puis appuyez sur les touches V+ ou V- pour augmenter ou diminuer la fréquence. Après avoir réglé chaque fréquence, appuyez sur les touches PREVIOUS ou NEXT puis appuyez sur la touche "M" pour valider votre choix, appuyez sur l'option "NO" puis appuyez sur la touche "M" pour annuler les modifications.

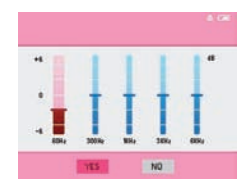

#### • Affichage

- 4 options d'affichage disponibles :
	- 1. ID3 : affiche les informations dans le coin droit supérieur de l'écran.
	- 2. Lyric : Ce lecteur est compatible avec le format "LRC" de paroles. Les paroles peuvent être affichées en synchronie avec la musique. Le fichier de paroles doit se trouver dans le même répertoire que le fichier audio correspondant et doit être nommé avec le nom de fichier. Par ex..: piste1.MP3 et piste1.LRC. En cours de lecture d'une piste, si les paroles sont disponibles, elles s'affichent dans le coin supérieur droit de l'écran.
	- 3. Equaliseur : affiche les fréquences de la piste en cours de lecture dans le coin supérieur droit de l'écran.
	- 4. Fermé : aucune information affichée dans le coin supérieur droit de l'écran.

#### • Pas de Fréquence

Appuyez sur les touches PREVIOUS ou NEXT pour sélectionner "ON" ou "OFF" puis appuyez sur la touche "M" pour valider votre choix. Si vous sélectionnez "ON", votre baladeur transfère la musique à la radio. Utilisez l'option Réglage des fréquences pour choisir une des fréquences disponibles.

#### • Réglage des fréquences

Appuyez sur la touche "M" pour avoir accès au menu de réglage des fréquences. Appuyez sur les touches PREVIOUS ou NEXT pour choisir la fréquence, puis appuyez sur les touches V+ ou V- pour la régler. Une fois le réglage terminé, appuyez sur la touche "M" dans le cas où vous voudriez utiliser la transmission FM.

Note : *les écouteurs fournis font office d'antenne. Veillez à les brancher à votre lecteur pour capter un son clair. Régler la fréquence*  *radio à la même fréquence que votre lecteur afin de pouvoir transmettre la musiqueà votre radio.*

*\* Le lecteur est compatible avec les formats de compression NORMAL et RAPIDE 3. 95, 3.97, 3.98, et 3.99.*

## Lecture de vidéo

Au menu principal, sélectionnez la rubrique Vidéo à l'aide des touches PREVIOUS ou NEXT puis appuyez sur "M" pour avoir accès au menu Vidéo.

- 1.Cliquez dans le navigateur de vidéos, appuyez sur les touches PREVIOUS ou NEXT pour sélectionner la vidéo voulue, puis appuyez sur la touche "M" pour en lancer la lecture. Appuyez sur "ESC" pour revenir au menu ou répertoire précédent.
- 2. En cours de lecture, vous pouvez augmenter ou diminuer le volume à l'aide des touches V+ ou V-.
- 3. En cours de lecture, appuyez sur les touches PREVIOUS ou NEXT pour lire la vidéo suivante ou précédente du même répertoire. Maintenez appuyée la touche PREVIOUS pour une lecture rapide vers l'arrière. Maintenez appuyée la touche NEXT

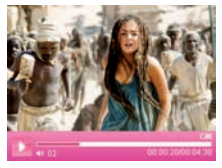

pour une lecture rapide vers l'avant. Appuyez légèrement sur la touche Marche/arrêt pour interrompre la lecture, et appuyez une nouvelle fois pour la reprendre. Appuyez sur "ESC" pour revenir au menu ou répertoire précédent.

- 4. En cours de lecture, appuyez légèrement sur la touche "M" pour afficher les options d'affichage puis appuyez sur les touches PRE-VIOUS ou NEXT pour sélectionner une option. Appuyez sur la touche "M" pour confirmer votre choix.
	- Lecture en mémoire : en mode Lecture Vidéo, lorsque vous arrêtez le film, le lecteur mémorise automatiquement le point où il s'est arrêté. Lorsque vous relancez la lecture, sélectionnez cette option et validez votre choix : le lecteur passe automatiquement la partie déjà vue et reprend au point mémorisé.
	- Replay : relit la vidéo en cours.
	- Sélectionner une heure de lecture : appuyez sur les touches ou pour sélectionner l'option "Heure" ou "Minute" et appuyez sur les touches V+ ou V- pour régler l'heure puis appuyez sur la touche pour valider votre choix.
	- Plein écran : affiche la piste plein écran.

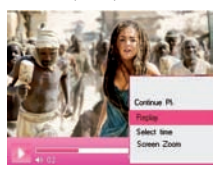

5.Dans le navigateur de vidéos, sélectionner un fichier et maintenez appuyée la touche NEXT pendant 2 secondes. L'écran affiche une boîte de dialogue pour la commande de suppression ; utilisez les touches PREVIOUS ou NEXT pour sélectionner "YES" ou "NO" et appuyez sur la touche "M" pour confirmer votre choix.

Note 1 : *Ce lecteur est compatible avec les formats RM/RMVB (d'une résolution max de 720 X 576), les fichiers AVI (d'une résolu-* *tion max de 800 X 480), les fichiers FLV/WMV (d'une résolution max de 720 X 480). Les vidéos encodées avec une résolution supérieure ne sont pas lisibles sur ce lecteur et peuvent provoquer le message d'erreur "Format fichier". Vérifiez la résolution des vidéos avant d'en lancer la lecture.*

Note 2 : *Du fait du grand nombre de Codecs utilisés lors de la création de fichiers AVI, ce lecteur peut ne pas lire tous les fichiers AVI. Si vous rencontrez des difficultés à lire un fichier AVI, il est recommandé de le ré-encoder à l'aide d'un logiciel de conversion tiers (non fourni)..*

#### Visionner des photos

Au menu principal, sélectionnez la rubrique Photo à l'aide des touches PREVIOUS ou NEXT puis appuyez sur "M" pour avoir accès au menu Vidéo.

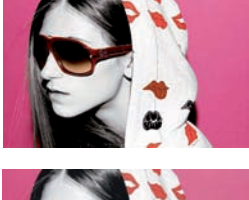

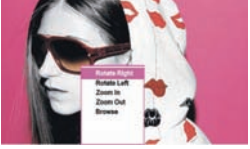

1. Cliquez sur le navigateur de photos, appuyez sur les touches PREVIOUS ou NEXT pour sélectionner le fichier voulu, puis appuyez sur la touche "M" pour lancer la lecture. Appuyez sur "ESC" pour revenir au menu ou répertoire précédent.

2. En cours d'affichage, appuyez sur la touche "M" pour afficher les options et appuyez sur les touches PREVIOUS ou NEXT pour choisir l'option voulue. Appuyez sur la touche "M" pour valider votre choix, appuyez sur "ESC" pour revenir au menu ou répertoire précédent.

- Pivoter vers la droite : fait pivoter la photo à 90° vers la droite.
- Pivoter vers la gauche : fait pivoter la photo à 90° vers la gauche.
- Zoom : agrandit l'image (non valable si la résolution de l'image est inférieure à celle de l'affichage)
- Dézoomer : dézoome lorsque l'image a été agrandie.
- Diaporama : vitesse d'affichage des photos du répertoire en cours en diaporama. Cette option doit être désactivée pour avoir accès aux autres options d'affichage.
- 3.Dans le navigateur de photo, maintenez appuyée la touche NEXT pendant 2 secondes. L'écran affiche une boîte de dialogue pour la commande de suppression ; utilisez les touches PRE-VIOUS ou NEXT pour sélectionner "YES" ou "NO" et appuyez sur la touche "M" pour confirmer votre choix.

Note : *afin d'économiser le volume de mémoire du lecteur, il est recommandé de reformatter les photos à une résolution d'environ 400 X 240 avant de les transférer sur le lecteur. Certains formats doivent être convertis afin de pouvoir être lisibles par le lecteur.*

#### Lecture d'ebook

Au menu principal, sélectionnez la rubrique eBook à l'aide des touches PREVIOUS ou NEXT puis appuyez sur "M" pour avoir accès au menu eBook.

1.Cliquez dans le navigateur de livres électroniques, appuyez sur les touches PREVIOUS ou NEXT pour sélectionner le fichier voulu, puis appuyez sur la touche "M" pour lancer la lecture. Appuyez sur ESC pour revenir au menu ou répertoire précédent.

- 2. En cours de lecture, appuyez sur la touche "M" pour afficher les options puis appuyez sur les touches PREVIOUS ou NEXT pour sélectionner une option. Appuyez sur la touche "M" pour confirmer votre choix. Appuyez sur "ESC" pour revenir au menu ou répertoire précédent.
	- Saut de page : Passe à la page suivante.

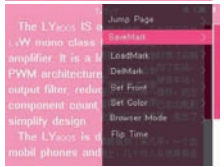

• Sauvegarde un marque-pages : enregistre le marque-pages.

• Recherche un marque-pages : se positionne à la page marquée.

- Supprime un marque-pages : efface le marque-pages.
- Taille des caractères : options disponibles "petite taille", "taille moyenne", "grande taille".
- Couleur des caractères : options disponibles "blanc", "vert" ou "rouge".

• Mode de recherche : options disponibles "Mode Auto" ou "Mode manuel".

• Réglage de la vitesse : vitesse à laquelle la page suivante s'affiche automatiquement. La vitesse peut être augmentée par intervalle de 5 secondes, de 10 à 30 secondes.

3.Dans Ie navigateur de livres, maintenez appuyée la touche NEXT pendant 2 secondes. L'écran affiche une boîte de dialogue pour la commande de suppression ; utilisez les touches PREVIOUS ou NEXT pour sélectionner "YES" ou "NO" et appuyez sur la touche "M" pour confirmer votre choix.

Note : *ce lecteur est uniquement compatible avec les eBook sous format ".TXT" ou ".LRC" en code ANSI. Les fichiers sous un autre format ne sont pas lisibles. Veillez à effacer les codes de format des fichiers avant de transférer les fichiers vers le lecteur.*

#### **DICTAPHONE**

Au menu principal, sélectionnez la rubrique Dictaphone à l'aide des touches PREVIOUS ou NEXT puis appuyez sur "M" pour avoir accès au menu eBook.

- 1. Le dictaphone est lancé en mode "Standby". Appuyez légèrement sur la touche Marche/arrêt poru lancer l'enregistrement. Appuyez une nouvelle fois pour interrompre l'enregistrement.
- 
- 2.Une fois l'enregistrement terminé, appuyez légèrement sur la touche "ESC" pour sauvegarder le fichier enregistrée et revenir au menu précédent. Les noms de fichiers sont générés automatiquement en suivant l'ordre chronologique. La date et l'heure du lecteur doivent être correctes afin d'assurer un nommage précis aux fichiers lors de leur sauvegarde. Le temps d'enregistrement disponible s'affiche sur l'écran.
- 3. Les fichiers enregistrés sont stockés dans le répertoire Dictaphone : vous pouvez les lire en appuyant sur la touche "M" .

## Bibliothèque média

Au menu principal, sélectionnez la rubrique Navigateur à l'aide des touches PREVIOUS ou NEXT puis appuyez sur "M" pour avoir accès au menu Navigateur.

#### 1. Lire un fichier

Dans le navigateur, appuyez sur les touches PREVIOUS ou NEXT pour sélectionner le répertoire voulu et appuyez légèrement sur la touche "M" pour avoir accès au contenu du répertoire. Appuyez sur les touches PREVIOUS ou NEXT pour sélectionner le fichier

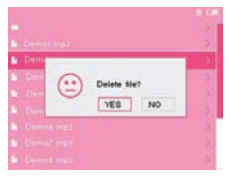

voulu, puis appuyez sur la touche "M" pour lire le fichier. Appuyez sur "ESC" pour revenir au menu ou répertoire précédent.

2. Supprimer un fichier

Dans le sous-répertoire, appuyez sur les touches PREVIOUS ou NEXT pour sélectionner le fichier voulu, puis maintenez appuyée la touche NEXT pendant 2 secondes. L'écran affiche une boîte de dialogue pour la suppression ; utilisez les touches PREVIOUS ou NEXT pour sélectionner "YES" ou "NO" et appuyez sur la touche "M" pour confirmer votre choix.

#### Radio FM

1. Au menu principal, sélectionnez la rubrique Radio à l'aide des touches PREVIOUS ou NEXT puis appuyez sur "M" pour avoir accès au menu Radio.

2. Vous pouvez augmenter ou diminuer le volume à l'aide des

touches V+ ou V-.

3. Appuyez sur la touche "M" pour afficher les options. Appuyez sur les touches PREVIOUS ou NEXT pour sélectionner l'optino voulue et appuyez sur la touche "M" pour valider votre choix. Appuyez sur "ESC" pour revenir au menu ou répertoire précédent.

• Recherche manuelle : change de fréquence manuellement. Appuyez sur les touches PREVIOUS ou NEXT pour passer à la fréquence suivante ou précédente par de 0.1MHZ en 0.1MHZ. Maintenez appuyées les touches PREVIOUS ou NEXT pour une recherche rapide vers l'avant ou l'arrière.

• Recherche Auto : le lecteur fait une recherche automatique de toutes les fréquences présentes dans votre zone géographique et sauvegarde les stations lorqu'il en trouve.

- Mode Preselection : Appuyer sur la touche PREVIOUS ou NEXT pour passer aux stations sauvegardées ou suivantes.
- Sauvegarde la station : sauvegarde la station en cours.
- Supprime la station : efface la station de la liste de stations.
- Stereo : valide ou annule le mode stéréo.
- Zones de réception : règle les fréquence FM en cours dans votre zone géographique- China/Japon/USA/Europe/ (Locale).
- Enregistrement FM : enregistre une émission en cours d'écoute. - L'enregistreur est lancé en mode "Standby". Pour lancer l'enregistrement, appuyez légèrement sur le bouton marche/arrêt. - Appuyez légèrement sur le bouton marche/arrêt pour interrompre l'enregistrement. Lorsque l'enregistrement est terminé, appuyez légèrement sur la touche "ESC" pour sauvegarder le fichier enregistré, et revenir au menu Radio. Les noms de fichiers sont générés automatiquement dans l'ordre chronologique. - Les fichiers enregistrés sont stockés dans le répertoire Dictaphone : vous pouvez les lire en appuyant sur la touche "ESC".

Note : *les écouteurs fournis font office d'antenne. Veillez à les bran-*

#### Autres Fonctionnalités

Le lecteur propose aussi des fonctions "Stop Watch" et Calendrier. Au menu principal, sélectionnez la rubrique Autres fonctions à l'aide des touches PREVIOUS ou NEXT puis appuyez sur "M" pour avoir accès au menu Autres fonctions.

- 1. Stop Watch : appuyez sur les touches PREVIOUS ou NEXT pour sélectionner l'option Stopwatch puis appuyez sur "M" pour valider votre choix et avoir accès aux options de la fonction Stopwatch. Appuyez légèrement sur le bouton marche/arrêt pour lancer le minuteur. Appuyez légèrement une nouvelle fois sur le bouton marche/arrêt pour l'interrompre. Appuyez sur la touche "M" pour effacer l'heure. Appuyez surr "ESC" pour revenir au menu ou répertoire précédent.
- 2.Calendrier : appuyez sur les touches PREVIOUS ou NEXT pour sélectionner l'option Calendrier et appuyez sur la touche "M" pour valider votre choix et avoir accès aux options de la fonction Calendrier. Appuyez sur la touche "M" pour sélectionner l'année et le mois

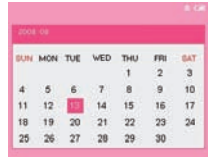

voulus, puis appuyez sur les touches PREVIOUS ou NEXT pour effectuer le réglage de la date. Appuyez surr "ESC" pour revenir au menu ou répertoire précédent.

#### • Affichage USB

Connectez le lecteur à votre ordinateur via le câble USB fourni (sans installation préalable de pilote sous Windows 2000 et supérieurs). Le lecteur affiche l'icône "Online". Le lecteur s'affiche dans la fenêtre "Mon ordinateur" et le système lui affecte automatiquement une lettre disponible sur votre PC. Doublecliquez sur l'icône pour ouvrir le répertoire de votre lecteur et afficher son contenu. Les fichiers et répertoires contenus sur votre lecteur peuvent être transférés, copiés ou effacés du lecteur au même titre que les autres fichiers ou répertoires de votre ordinateur.

#### • Mode Chargement

Lorsque la batterie est déchargée, le lecteur affiche le message "Pile déchargée", avant de s'éteindre automatiquement. Rechargez votre lecteur en le connectant à votre PC à l'aide du câble USB fourni. Le temps de charge est approximativement de 4 heures pour une charge complète.

Le temps de lecture est de 3 à 4 heures approximativement pour les fichiers vidéo et de 8 à 9 heures pour les fichiers audio. La longévité de la batterie dépend de facteurs divers, dont la luminosité de l'écran, la durée de l'éclairage, le réglage d'extinction automatique des différents paramètres et la qualité de la batterie.

Note : *Nous vous recommandons de charger la batterie pendant 8 heures lors des 2 premiers chargement afin de préserver la qualité de la batterie.*

## Mise à jour

- 1. Les utilisateurs peuvent télécharger la dernière version du système à partir du centre de téléchargement de notre site Internet (*http://www.yoodigital.com*).
- 2.Téléchargez la copie du système directement sur la mémoire flash de votre appareil. Déconnectez puis reconnectez le lecteur.
- 3.Dans le menu principal, sélectionnez l'option "Paramètres" pour avoir accès au menu Système. Sélectionnez l'option Mise à jour puis "YES" pour lancer mise à jour (*voir illustation ci-contre*).
- 4. La mise à jour peut durer jusqu'à 5 minutes. Une fois la mise à jour terminée, le lecteur s'éteint et se rallume automatiquement.

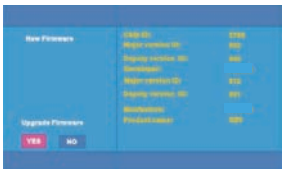

Note : *pendant la mise à jour, N'ETEIGNEZ PAS LE LECTEUR.*

#### Dépannage rapide

#### • Le baladeur ne s'allume pas.

Vérifier l'état de la batterie. Rechargez-là au besoin en connectant le baladeur à votre PC à l'aide du câble USB fourni. Assurez-vous que votre ordinateur reste allumé pendant le temps de charge.

Si après cette vérification, votre baladeur ne s'allume toujours pas, contact le SAV.

#### • Pas de son aux écouteurs.

- 1.Vérifiez si le volume n'est pas réglé sur 0. Réglez le volume au cas échéant.
- 2.Vérifiez le volume du fichier que vous tentez de lire.
- 3.Vérifiez que les écouteurs sont correctement connectés.
- Du bruit dans les écouteurs.
	- 1.Vérifiez la propreté des écouteurs, des particules étrangères peuvent être source de bruit dans les écouteurs lors de la lecture.
	- 2.Vérifiez l'état du fichier audio. Confirmez le diagnostic en lisant un autre fichier. Un fichier endommangé peut provoquer un bruit gênant lors de la lecture.
- Mauvaise langue d'affichage.
- Vérifiez que vous avez sélectionné la langue appropriée dans le menu Paramètres, sous la rubrique "Langue"
- Les fichiers ne peuvent être téléchargés.
	- 1.Vérifiez que votre baladeur est correctement connecté au PC.
	- 2.Vérifiez l'état de la mémoire de votre baladeur.
	- 3.Vérifiez l'état du câble USB, remplacez-le au besoin.
- Fichiers audio illisibles.

Ce baladeur ne peut pas lire les fichiers audio protégés par copyright. Veillez à ne télécharger que des fichiers non protégés sur le baladeur.

• Fichiers vidéo illisibles.

Vérifiez que les fichiers vidéo sont au bon format. Certains fichiers nécessitent un réencodage pour pouvoir être lus sur ce baladeur.

• Pas de paroles en cours de lecture d'une chanson.

Confirmez l'option lecture des paroles et assurez-vous que les fichiers de parole sont enregistrés dans le même répertoire que le fichier audio correspondant.

Vérifiez le format du fichier LRC : le nom du fichier doit être identique à celui de la piste audio correspondante.

#### Spécifications techniques

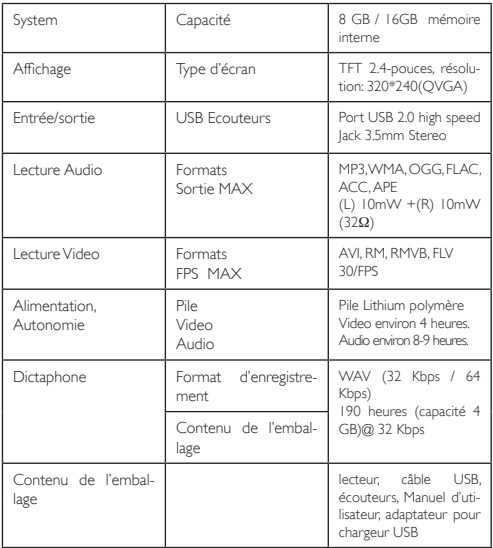

# **DOMOVE** Ч (  $\mathbf{P}$ n '

# ENGLISH

# Contents<sub>—</sub>

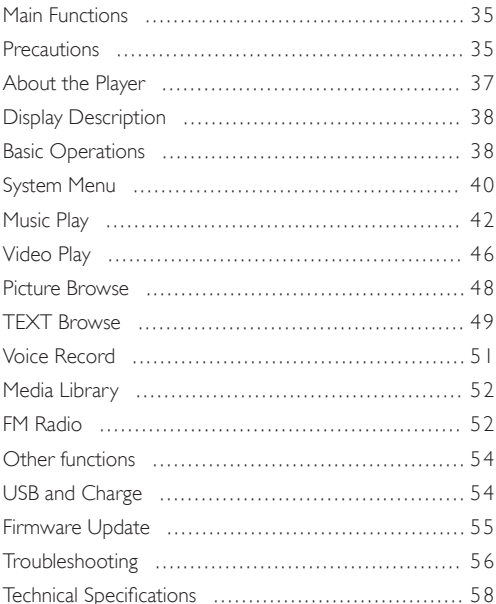

- This manual shall only be used for providing information and operating instruction.
- Yoo Digital shall reserve the right to modify the specifications and other information without further notice.
- Software, music or film etc. with copyrights shall be protected by relative laws.
- Shape and color of actual product may vary slightly from the shown pictures.
- Display screens in default setting may vary slightly from the screen contents used here.

#### Main Functions

- 2.4-inch TFT LCD QVGA (resolution: 320\*240)
- Supports MP3 / WMA / FLAC / APE / AAC music formats. Supports MS PLAY FX
- Supports AVI, RM, RMVB, FLV, WMV
- Supports picture auto browse in JPEG/BMP/GIF format
- Built-in MIC and extended recording time
- Built-in FM radio transmitting and receiving (transmit music to your radio)
- Supports Text file viewing function and bookmark setting
- Can be used as a portable file storage
- Supports energy-saving settings: LCD brightness control, auto power off, Stand-by mode
- Multi EQ modes and multi repeat modes
- Multi-language support (20 languages available)
- Support Win2000, Win XPVista OS. No driver required if OS is WIN 2000 and above
- Multi task handling function you can listen to music while reading texts or viewing pictures

*\* Les termes de la garantie ainsi que les caractéristiques et spécifications du produit sont susceptibles de modification sans notification préalable.*

#### **PRECAUTIONS**

1.Do not use the player in extremely hot, cold, dusty or damp environments.

- 2.Do not drop the player when using it.
- 3.The service life of the battery is subject to the use of the player, manufacturer and production date.
- 4. Please charge the battery in the following instances : A. The battery icon is showing a low power level. B. The player turns off automatically and turns off again after restarting. C. The buttons are non responsive.
- 5.When formatting the player or uploading/downloading files, do not disconnect the player from the PC. This may damage files or the player.
- 6. Static discharge to the cable during connection to the computer may corrupt files or the storage area of the player.
- 7.The player is charging when connected to the PC via the supplied USB cable.
- 8.This player contains no user serviceable parts. Disassembling the player may damage the player and will void the warranty. Please check the trouble shooting section of this manual if experiencing problems.
- 9.Yoo Digital reserves the right to improve the product. Different software and hardware versions may influence the product performance and functions. Therefore the product shall be subject to change without further notice.

10.The images used in this manual may vary slightly from actual

product.

11.Please respect the copyright laws in your area.

#### About Player

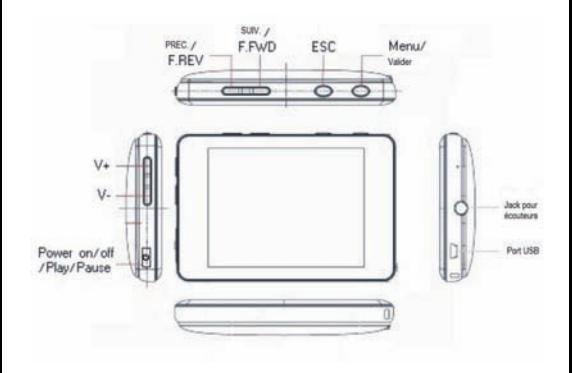

#### Display Description

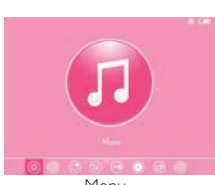

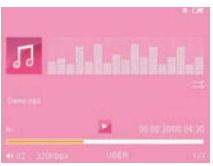

Menu Music play

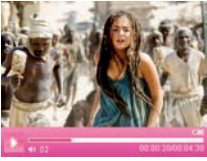

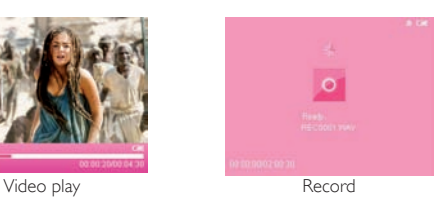

#### Basic Operations

• Power On/Off

- Power On : Press the power switch and hold for 3 seconds. The player will start and display the main menu.

- **Power Off**: Press the power switch and hold for 3 seconds.

#### • Locking/Unlocking the Player

In the Video, Record or Music Play mode, you can lock the player to prevent any unintentional operations.

- Lock : Press and hold the "ESC" button to lock the player.

- Unlock : In the lock mode, Press and hold the "ESC" button to to unlock.

#### • A-B Repeat

In the Music play mode, press and hold the "M" key for 2 seconds to enter the A-B Repeat mode. An "A" will be displayed in the lower right hand corner of the screen, which confirms the starting repeat point, then press and hold the "M" key for 2 seconds again to display "B". This confirms the ending repeat point. "A-B" is now displayed and the A-B Repeat mode is set. The player will continue to repeat. the selection between the starting point and the ending point. To stop A-B Repeat mode, press and hold the "M" key for 2 seconds.

#### • Power Reset

If your player is frozen during the play, press and hold the power button until the player turns off. The player can be started again as described earlier. This may return all settings to default.

#### • Connect to Computer and File Transfer

Start your computer and connect the player using the USB cable included. The player will be detected as a standard removable disk by your computer and will allow you to transfer and manage files on the player.

#### • Volume Control

In the Music or Video play mode, the volume can be increased or decreased by pressing the V+ or V- key to control the volume.

#### • F/FWD & F/REV

In the Music or Video play mode, press and hold the PREVIOUS or NEXT key to fast-forward or fast-reverse through the file. Release

the button when the desired point is reached.

#### • Previous/Next File

In the Music or Video play mode, press the PREVIOUS or NEXT key shortly to play the previous or next file.

#### • Charging the Player

Charge your player by connecting it to your PC with the supplied USB cable. Charging will take about 4 hours when fully discharged. The PC must remain on during the charging process. The player interface is not available when connected to a PC for file transfer or charging.

#### System Menu

The main menu is displayed when the player is turned on. Press the PREVIOUS or NEXT key to move to the menu you want to enter into. (Music, Video, Photo, Text, Other Functions, Record, Explorer, Settings). Press the "M" key to enter into the function menu. Press the "ESC" key in any submenu to exit to the previous menu or directory.

#### • Settings

Form the main menu, select the [Settings] option and press the "M" key to enter into the Setting menu. Press the PREVIOUS ou NEXT key to select a sub item to set. Press the "ESC" key in any submenu to exit to the previous menu or directory.

#### • Display setting

This adjusts screen brightness and sets the amount of time the bac-

klight remains lit after the last button click

- Light Time : 5s, 10s, 15s, 20s, 30s, Always on.

- Brightness Control : One, Two, Three, Four, Five. Selecting higher levels will increase the brightness of the LCD display. Adjusting these settings will impact battery duration.

- Light Mode : All Dark or Penumbra option can be selected when the player goes into energy-saving mode. Adjusting these settings will impact battery duration.

- Display status : Hide or Display option can be selected. The information on the screen will be displayed or hidden if this option is selected.

#### • System Setting

This feature is solely used for updating or restoring the firmware; this should only be used if recommended by technical support.

- Upgrade : select "YES" or "NO" to continue or exit the firmware upgrade. Press the "M" key to confirm.

- Reset All Setting : select "YES" or "NO" to restore the player settings to default. Press the "M" key to confirm.

• Desk Top : From Wallpaper 1 to Wallpaper7 for your selection.

#### • Language

Select the desired language for the player. Press the PREVIOUS or NEXT key to select the language you want and press the "M" key to confirm. Press the "ESC" key to return to the previous menu.

#### • System Information

This option displays background information about the player including:Manufacture,Product name,Major verdion ID, Hardware ID, Internal Memory. Press the "ESC" key to return to the previous menu.

#### • Auto Shut-Down Time

This sets the period of time, in seconds; the player will automatically turn off after the last button is pressed if no play back is occurring. Press the **PREVIOUS** or **NEXT** key to highlight the required value: (3s, 5s, 10s, 15s, 20s, No Automatic Shutdown) and then press the "M" key to select. Press the "ESC" key to return to the previous menu.

#### MUSIC PLAY

#### Detailed Operation

From the Main Menu, press the PREVIOUS or NEXT key to select [Music] option. Press the "M" key to enter the Music menu. The Music menu allows you to display your music in the following ways : Current Play (if a song is already playing), All Music, By Artist, By Album, Genre, My Favorite, Record (voice recordings) or by Directory Listing.

*\*\*The MediaLib Update feature updates the Music Menu and categorizes media files appropriately. This should be run every time after files have been transferred to the player. File listing will depend on information contained in the MP3 tag.* 

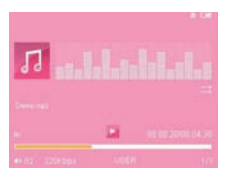

Press the or key to select your desired music display option and

press the key. Press the **PREVIOUS** or **NEXT** key to select the song and press the "M" key to play the selected file. Press the "ESC" key to exit to the previous menu or directory..

- 1.During Music Playing mode, press and hold the "ESC" key for 2 seconds to enter the A-B Repeat mode. An "A" will be displayed in the lower right hand corner of the screen, which confirms the starting repeat point. Then press and hold the "ESC" key for 2 seconds again to display "B". This confirms the ending repeat point. "A-B" is now displayed and the A-B Repeat mode is set. The player will continue to repeat the selection between the starting and ending point. To stop the A-B Repeat mode, press and hold the "ESC" key for 2 seconds.
- 2.During Music Playing mode, the volume can be increased or decreased by pressing the V+ or V- key. Press the power switch shortly to pause the play and again to resume.
- 3.During Music Playing mode, press the PREVIOUS or NEXT key to move to the previous or next track. Press and hold PREVIOUS or NEXT key to fast forward or fast reverse through the music. Release the button when desired point is reached.
- 4. In the "All Music" listing menu, press the PREVIOUS or NEXT key to select your desired music file. Press the NEXT key and hold for 2 seconds. The "Add to Favorite" and "Exit" option will be shown. Use the PREVIOUS or NEXT keys to select the "Add To Favorite" option. Press the "M" key to confirm and add file to your favorite list. Or, select "Exit" option and press "M" key to confirm and return the previous menu.

5. In the "Directory" listing menu, press the NEXT key and hold for

2 seconds. This will show a "Delete File" dialog box; you can use the PREVIOUS or NEXT keys to select "YES" or "NO" option and press the "M" key to confirm your request.

6.During Music Playing mode, press the "M" key to display the playback options (Repeat Mode, Play Mode, MSEQ, EQ Select, User EQ Setup, Display,Frequency Out,Frequency Set)

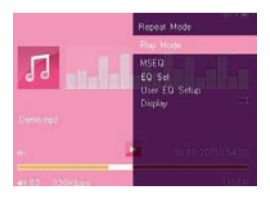

#### • Repeat Mode

- Once : Stops after playing the current song
- Repeat : Repeats the selected single song..
- All : Plays all songs in the current folder once.
- All Repeat : Plays and repeats all files in the current folder.

- Intro : Plays all songs in the current folder for the first 10 seconds in sequence (After listening, it will return to the normal play mode)

- Play Mode : Plays songs in order or shuffle (random).
- MSEO : Set MSEO mode 3D, Bass, LEO.
- EQ Sel. : Select from 8 preset equalizer settings Normal/MSEQ/ Rock/Pop/Classic/Bass/Jazz/User EQ.

#### • User EQ Setup :

Press the PREVIOUS or NEXT key to select frequency band. Then press the V+ or V- key to increase or decrease the frequency. After adjusting each band, press the PREVIOUS or NEXT key to select "YES" and press the "M" key to confirm changes, or select "NO" option and press the "M" key to cancel changes.

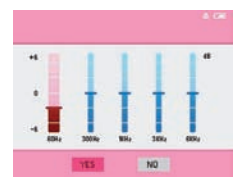

#### • Display

- 4 display options are available :
	- 1. ID3 : Displays the creation information of the playing music in the top right hand quadrant of the display.
	- 2. Lyric : This player support "LRC" type lyric files. Lyrics can be displayed isochronously while playing music. The Lyric file must be in the same folder as the music file and have the same name as the music file. E.g.: Track1.MP3 and Track1.LRC. When a song is selected and the lyric file for the song is available, the lyrics will be displayed in the top right hand quadrant of the display.
	- 3. EQ View : Displays the frequencies of the playing music track in the top right hand quadrant of the display.
	- 4.Closed : No Display is shown over the desktop in the top right hand quadrant of the display.

#### • Frequency Out

Press PREVIOUS or NEXT key to select "On" or "Off" option and

press "M" key to confirm. Selecting "ON" allows for FM transmitting of music from your player to radio. Use Frequency Set to select available frequency.

#### • Frequency Set

Press the "M" key to enter into the frequency set interface. Press the PREVIOUS or NEXT key to select the frequency and then press the V+ or V- key to adjust the frequency. After adjusting the frequency you want to use for FM transmission, press "M" key to confirm your setting.

Note : *The earphones included will act as an antenna and you are required to plug the earphones into the player to get the clear radio transmission. Adjust your radio frequency setting to the same frequency set on your player. This will allow you to transmit your music to the radio.* 

*\* The player only supports APE format of 3. 95, 3.97, 3.98, and 3.99 edition NOR-MAL and FAST compression edition.*

#### VIDEO PLAY

From the Main Menu, press the PREVIOUS or NEXT key to select [Video] option and press the "M" key to enter the video menu.

- 1.Click into the Video file explorer, press the PREVIOUS or NEXT key to navigate and select your desired file to play. When the file is selected, press the "M" key to play. Press the "ESC" key to exit to the previous menu or directory..
- 2.During Video play mode, the volume can be increased or decreased by pressing the V+ or V- key.

3.During video playback, press the PREVIOUS or NEXT key to play the previous or next file in the current folder. Press and hold the NEXT key to fast forward. Press and hold the PREVIOUS key to fast rewind. Press the power switch shortly to pause the play and repeat to resume. Press the "ESC" to exit to the previous menu or directory.

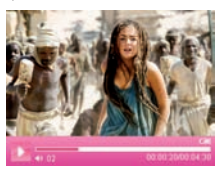

4.During video playback, short press the "M" key for the option display and press the PREVIOUS or NEXT key to select an option and press the "M" key to confirm.

• Memory Play : In the Video Play mode, when the movie is stopped, the player will automatically remember the movie stop point. When this file is played again, select this menu and confirm,the player will automatically skip the previously watched portion of the file and start from the stopped point.

• Replay : Replays the current video file.

• Select time play : Press the PREVIOUS or NEXT key to select "Hour" or "Minute" option and press theV+ or V- key to set the time and press the "M" key to confirm and play.

• Screen Zoom : Expands the current file of playing screen.

5. In the Video file explorer, select file and press the NEXT key and hold for 2 seconds. This will show a "Delete File" dialog box; use the PREVIOUS or NEXT keys to select "YES" or "NO" option and press the "M" key to confirm your request.

Note 1 : *This player can only supports RM/RMVB video files (up to 720 X 576 resolution), AVI files (up to 800 X 480 resolution), FLV/ WMV video files (up to 720 X 480 resolution). Video files encoded in greater resolution may not be playable on this device and may report a "File Format" error. Please ensure files are encoded to the correct resolution for playback.*

Note 2 : *Due to the number of different Codecs used to create AVI files, it may not be possible to play all AVI files on this player. If you have difficulty playing particular AVI files on this player, you are recommended to re-encode the video files using a 3rd party video file converting software (not provided).*

#### Picture Browse

In the main menu, press PREVIOUS or NEXT key to select [Photo] option, press the "M" key to enter the photo interface.

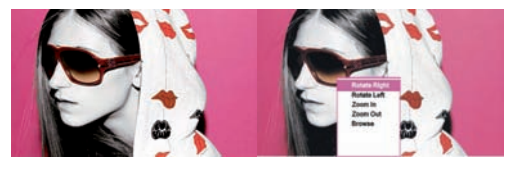

1.Click into the photo file explorer, press PREVIOUS or NEXT key to navigate and select your desired file to display. When the file is selected, press the "M" key to commence playback, press the "ESC" key in any submenu to exit to the previous menu or directory.

- 2. During picture display, press the "M" key for the display options and press PREVIOUS or NEXT key to select your option. Press the "M" key to confirm, press the "ESC" key in any submenu to exit to the previous menu or directory.
	- Rotate Right : Rotates the image 90° to the right.
	- Rotate Left : Rotates the image 90° to the left.
	- Zoom In : Zooms in on the image. (Not available if image resolution is smaller than display)
	- Zoom Out : Zooms out of the image when Zoom in has been used.
	- Browse (Slideshow) : Selects time to slide show images in current folder. This feature must be turned off to access the above display options.
- 3. In the photo file explorer, press the NEXT key and hold for 2 seconds. This will show a "Delete File" dialog box, you can press the PREVIOUS or NEXT key to select "YES" or "NO" option and press the "M" key to confirm your request.

Note : *In order to conserve space on the player, it is recommended that digital photos be resized to a resolution of approximately 400 X 240 before being transferred to the player. Some picture formats may need to be converted to be compatible with this player.*

#### Text Browse

In the Main Menu, press the **PREVIOUS** or **NEXT** key to select [eBook] option. Press the "M" key to confirm and enter the eBook interface.

1.Click into the eBook file explorer, press the PREVIOUS or NEXT

key to navigate and select your desired file. When the file is selected, press the "M" key to commence eBook display. Press the "ESC" key in submenu to exit to previous directory.

- 2.During picture display, press the "M" key for the display options and press the PREVIOUS or NEXT key to select your option. Press the "M" key to confirm, press the "ESC" key in any submenu to exit to the previous menu or directory.
	- Page Jump : Jumps to and displays the desired page.
	- Save Bookmark : Saves current location in file.
	- Search Bookmark : Returns to page marks as set above.
	- Delete Bookmark : Deletes saved marks.
	- Set Font Size : Set the font size to Font Small, Font Med or Font Large.
	- Set Font Color : Sets the font color to White, Green or Red.
	- Browsing Mode : Sets the browse mode to Auto Mode or Manual Mode.

• Auto Time Set : Sets the time the next page will be displayed automatically. Time can be set in 5 second increments from 10 to 30 seconds.

3. In the Text list explorer, press the NEXT key and hold for 2 seconds. This will show a "Delete File" dialog box, you can press the PREVIOUS or NEXT key to select "YES" or "NO" option and press "M" key to confirm your request.

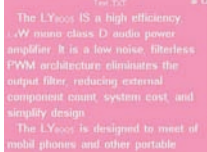

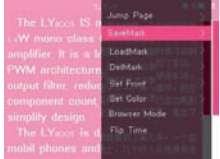

Note : *This player only supports files saved as ".TXT" or ".LRC" files in ANSI code. Files with format codes will not be displayed. Format codes should be removed from file prior to being transferred to the player.*

#### Voice Record

In the Main Menu, press the **PREVIOUS** or **NEXT** key to select [Record] option. Press the "M" key to confirm and enter the Recorder interface.

- 1.The recorder will start in "Standby" mode to begin recording. Press the power switch shortly to start voice recording. Press again to pause recording.
- 2.When recording has been completed, short press the "ESC" key to save recorded file and exit to the previous menu. Files names are generated automatically in time sequence. Please see the time and date feature to ensure the correct time and date stamp are recorded on the files when saved. The remaining recording time available on the player is displayed on the screen.
- 3.Recorded files can be found under the Record folder in the Explorer menu and played by pressing the "M" key.

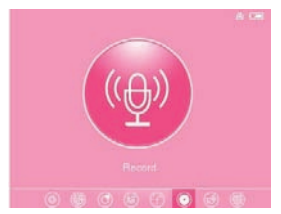

In the Main Menu, press the **PREVIOUS** or NEXT key to select [Explorer] option. Press the "M" key to confirm and enter the Fxplorer interface.

#### 1. Play file

In the explorer, press the PREVIOUS or NEXT key to select your desired folder and short press the "M" key to enter the folder. Press the PREVIOUS or NEXT key to select your desired file and press the "M" key to play the file. Press the "ESC" key in any submenu to exit to the previous menu or directory.

#### 2.Delete File

In the sub-explorer folder, press the PREVIOUS or NEXT key to select your required file, then press the NEXT key and hold for 2 seconds. This will show a "Delete File" dialog box; you can press the PREVIOUS or NEXT key to select "YES" or "NO" option and press the "ESC" key to confirm your request.

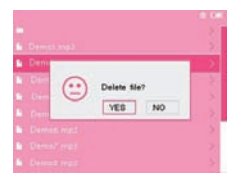

#### FM Radio

1. From the Main Menu, use the PREVIOUS or NEXT key to select [Radio] option. Press the "M" key to confirm and enter the radio interface. Press the "ESC" key to exit to the previous menu. 2. The volume can be increased or decreased by pressing the V+ or V- key to control the volume.

3. Press the "M" key to display the options. Press PREVIOUS or NEXT key to select the option you want and press the "M" key to confirm. Press the "ESC" key to exit to the previous menu or directory.

• Manual Search : Changes the frequency manually. Press PRE-VIOUS or NEXT key to move up or down by 0.1MHZ increments to fine radio stations. Press and hold PREVIOUS or NEXT key to fast -scan to the desired frequency.

• Auto Search : The player will automatically scan all frequencies in your area and save radio stations automatically when found.

• Preset Mode : Press the PREVIOUS or NEXT key to skip to the next or previous saved stations.

- Save Channel : Saves the current radio station.
- Delete Channel : Deletes the current station from the saved list.
- Switch to Stereo : Turns on or off the stereo option.
- Receiving Areas : Set the FM frequency range used in your area
- China/Japan/USA/Europe/Campus radio (Local Area).
- FM Recording : Record the FM radio you are currently listening to. - The recorder will start in "Standby" mode. To begin recording, press the power switch shortly to start FM recording.

- Press the power switch shortly to pause recording.When the FM recording is completed, press the "ESC" key shortly to save the recorded file and exit and return to the record ready interface. File names will be generated automatically in sequence.

- The recorded files will be saved under "Record" folder in the Music menu.

Note : *This player uses the earphones as the Antenna for FM reception. The earphones are required to be plugged in for a clear FM reception.*  Please make sure that the earphone is correctly connected to the player.

#### Other Functions

Extra features of the player include a Stop Watch and Calendar. From the Main Menu, press the **PREVIOUS** or **NEXT** key to select [Other Function] option. Press the "M" key to confirm and enter the Other Function interface.

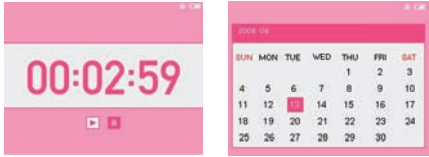

- 1. Stop Watch : Press the PREVIOUS or NEXT key to select the Stopwatch option and press the "M" key to confirm and enter the Stopwatch interface. Short press the power switch to start the timer. Short press the power switch to stop timer. Press the "M" key to clear the time. Press the "ESC" key in any submenu to exit to the previous menu or directory.
- 2.Calendar : Press the PREVIOUS or NEXT key to select the Calendar option and press the "M" key to confirm and enter the Calendar interface. Re-click the "M" key to select your required year and month, and press the PREVIOUS or NEXT key to select date to set. Press the "ESC" key in any submenu to exit to the previous menu or directory.

#### Use USB and Charge

• USB Display Mode

Please connect the player to the PC via the USB data cable included (for Windows 2000 above, you do not need driver installation). The player will display an "Online" mode icon. The player will be displayed in the "My Computer" window and be assigned the next available drive letter by your PC. Double click this icon to open and display the contents of the player. Files and folders can be transferred, copied or deleted to and from this drive as you would on any other drive on your computer.

• Charge Display Mode

If the battery is too low, the player will display "Low battery to power off". Then the player will turn off automatically. The player should be charged using the supplied USB cable by connecting to a PC. Charging time is approximately 4 hours for a fully charge. Playback duration is approximately 3 to 4 hours for Video and 8 to 9 hours for Audio playback. Battery duration is dependent on several factors including backlight brightness and duration, Auto off settings and battery condition.

Note : *It is recommended that the player be charged for 8 hours during the first 2 charges to help condition the battery.*

#### FIRMWARE UPDATE

- 1.Users can download the latest firmware in the download center of our website. (http://www.yoodigital.com).
- 2.After you download the latest firmware, please copy and transfer the file from your PC to your player via the USB data cable. Disconnect the player and turn on the player.
- 3. From the main menu, select [Settings] option to enter the system setting. Select Upgrade option and select "YES" to start. (Shown

in following picture).

4.The updating process may take up to 5 minutes. Once the updating process is finished, the player will automatically turn off and turn on.

Note : *During the installation, DO NOT TURN OFF THE PLAYER.*

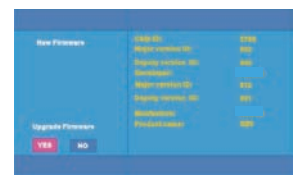

#### Troubleshootin

• The player cannot be turned on.

Check if the battery is low. Recharge the player if required by connecting to your PC with the USB cable. Ensure that the computer is on during the charging process.

- No sound can be heard from the earphones.
	- 1.Check if the volume is set as 0. Adjust the volume as required.
	- 2.Check the volume of the file attempting to be played.
	- 3.Confirm the earphones are properly connected.
- Noise through earphones.
	- 1.Check to ensure earphone plug is clean; foreign particles can cause static to be heard through the earphones during playback.
	- 2.Check if the music file is damaged. Confirm by playing other

music files. The damaged file may create serious noises or voice dithering.

• Incorrect language displayed.

Please make sure that you have selected the correct language. Set language in (Setting) => (System Setting) => (Language Selection)

#### • Files cannot be downloaded.

- 1.Make sure the proper connection between computer and player is established.
- 2.Check if the memory is full.
- 3.Check if the USB cable is damaged and replace if necessary.

#### • Audio files not playable.

This player cannot play audio files that are copy protected. Please ensure that only files that contain no copy protection are transferred to the player.

#### • Video files not playable.

Please check that the video files transferred to the player are in the correct size and format. Some files may need to be re-encoded to be compatible with this player.

## Spécifications techniques

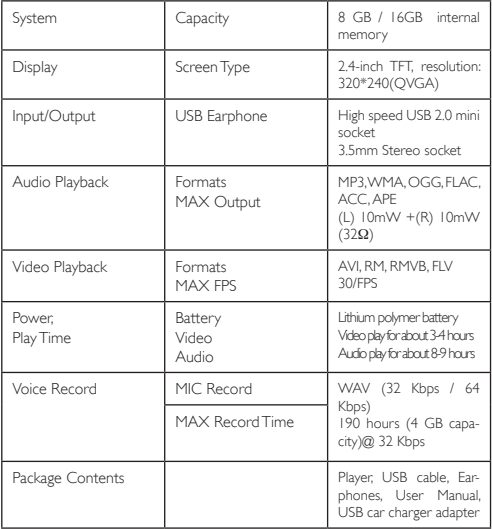

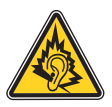

- N'utiliser que les écouteurs fournis avec le produit, ou un modèle ayant les même caractéristiques.
- A pleine puissance, l'écoute prolongée du baladeur peut endommager l'oreille de l'utilisateur.
- Use only the earphones supplied with the product, or a having model even characteristic.
- In full power, the prolonged listening of the player can damage the ear of the user.

Toutes les informations peuvent être modifiées sans notification I

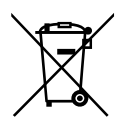

# **Recyclage**

Ce symbole porte un symbole de tri pour les ordures électriques et les équipements électroniques (WEEE). Cela signifie que ce produit doit être traité conformément à la directive européenne 2002/96/EC pour être recyclé ou démantelé pour minimiser son impact sur l'environnement.

Pour plus d'information, contactez votre autorité locale ou régional.

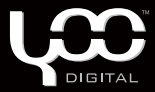

## YooMove 2401

Manuel de l'utilisation février 2009 ©. Copyright Yoo Digital™ 2009. All rights reserved.